# Make your artwork print-ready

To smoothly transition from the design stage to printing, we have a simple guideline to help you!

## 1 Set up your file

We recommend using our templates, but you can also set up your document size according to the print area of the product. Your design must be created as a vector graphic. If you don't have a vector design, we will convert your artwork if the quality is good enough.

## 2 Adapt your artwork

#### **FULL COLOUR**

If you opt for full colour print, please make sure your colour profile is set to **CMYK**. Note that white is not printable.

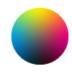

#### **SOLID COLOURS (PMS)**

If you choose for solid colours, these must be picked from the latest **Pantone Solid Coated Library**. In case your file does not contain PMS colours, **we will make a conversion**, which can cause a slight colour deviation in some designs.

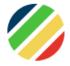

#### LASER / ENGRAVING / EMBOSSING / STAMPS

These print techniques do not use ink, meaning your design can be created in any solid colour as long as it is in vector format.

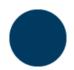

|                  | FULL COLOUR | SOLID COLOURS | LASER & OTHERS |
|------------------|-------------|---------------|----------------|
| colour           | СМҮК        | PMS up to 4   | -              |
| Transparency     | <b>~</b>    | ×             | ×              |
| Shadows          | <b>~</b>    | ×             | ×              |
| gradients        | <b>~</b>    | ×             | ×              |
| min. font size   | 12 pt       | 12 pt         | 6 pt           |
| min. object size | 0,5 mm      | 0,5 mm        | 0,25 mm        |

## Make your artwork print-ready

### **3** Extra checks

There are some checks to take into consideration before exporting your artwork:

- Check if your document contains the **correct amount of pages**.
- All fonts and objects must be embedded.
- Check your layers for **overprint**.

## 4 Export to PDF

Export your artwork to **PDF format**.